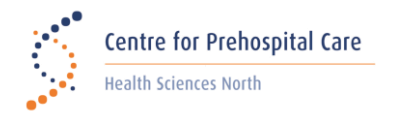

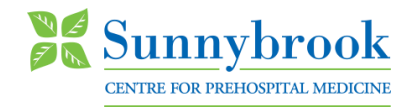

# **IQEMS for Paramedic Feedback**

The following will provide guidance to access the online forms for responding to a feedback request.

## **Paramedic Feedback Notification**

You will receive an email with login instructions to access the online feedback documents. *(Refer to Figure 1)* The service operator designate will also receive a notification that a feedback email has been sent and will be able to log in with their own credentials to view the audit information and feedback.

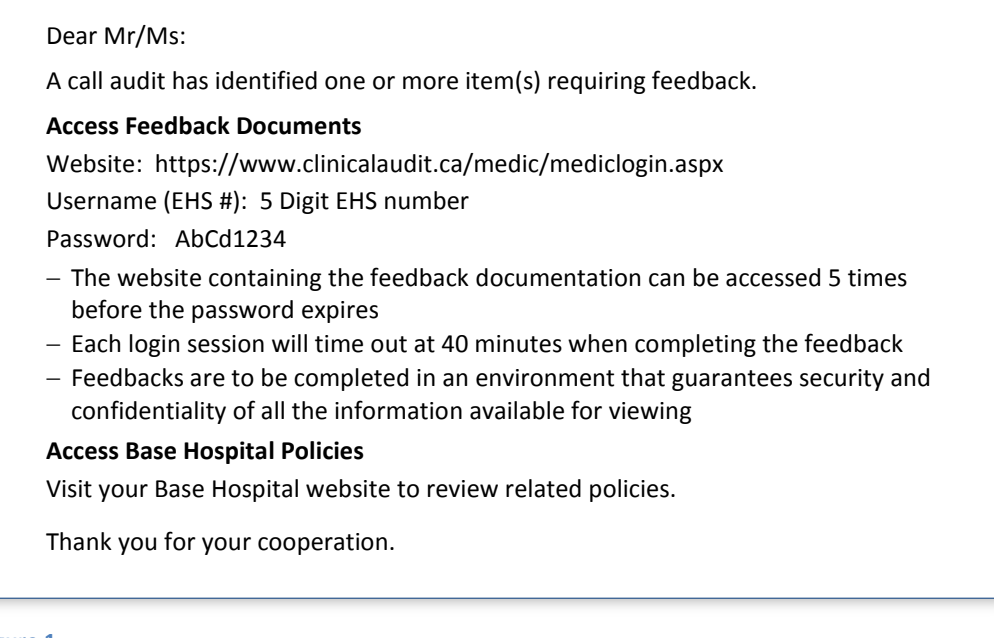

#### **Figure 1**

#### **Paramedic Feedback Login**

- Access the feedback form at https://www.clinicalaudit.ca/medic/mediclogin.aspx
- Ensure all required login details are entered *(Refer to Figure 2)*

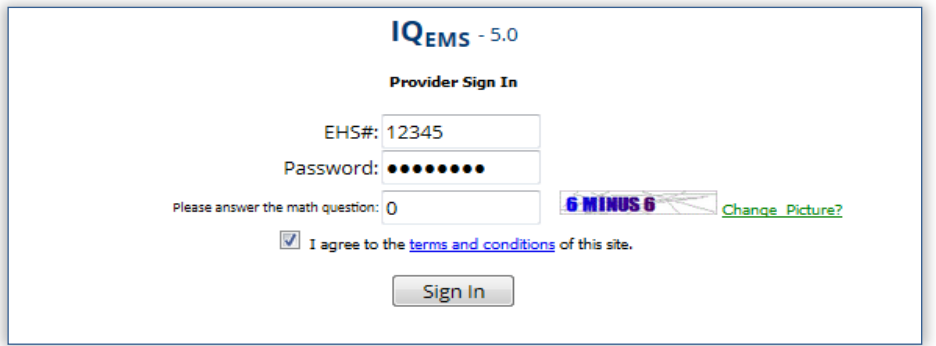

**Figure 2**

## **Paramedic Feedback Form**

- Review the ePCR and feedback form with the base hospital reviewer findings. *(Refer to Figure 3)*
- Provide your response in the **Provider Comments** section.
- Type your name in the **Provider Signature** field.
- Click the **Submit** button to return the feedback to your Base Hospital.
- You will receive an email notification when the response is successfully received by the Base Hospital.
- Each time the site is accessed, you will have 40 minutes to complete the feedback before the system times out.
- The feedback documentation can be accessed five times before the password expires.
- Feedback response timelines, further feedback and/or interviews are based on individual Base Hospital policies.

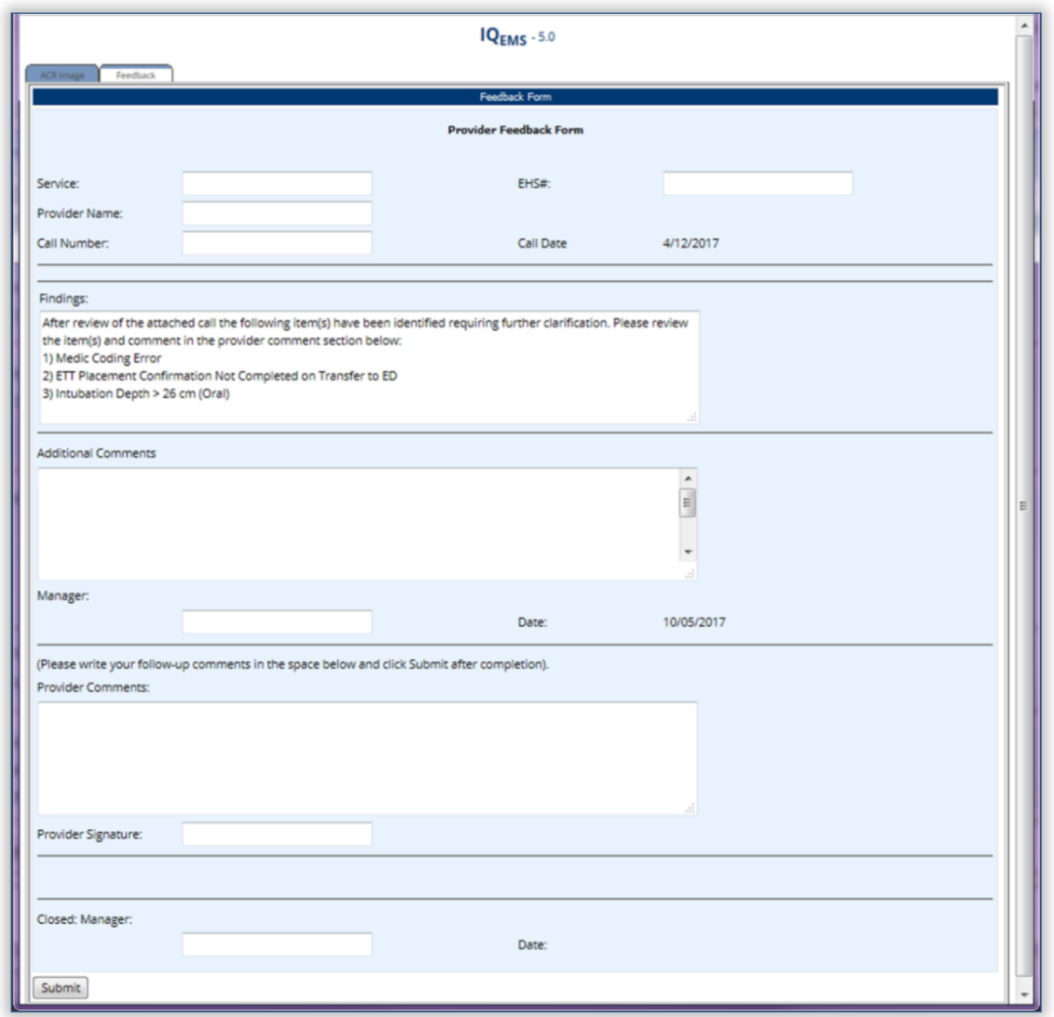

#### **Figure 3**

For technical support, please contact your Base Hospital support team.

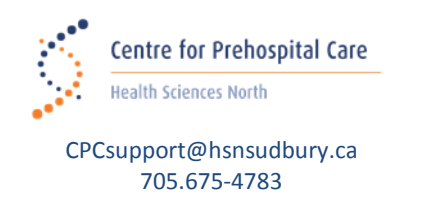

London Health Sciences Centre Southwest Ontario Regional Base Hospital Program

> [sworbhp@lhsc.on.ca](mailto:sworbhp@lhsc.on.ca) 1-866-544-9882

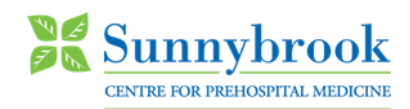

[qa@socpc.ca](mailto:qa@socpc.ca) 416-667-2200 ext. 209